## ●サイトアクセスには**[Cisco.com ID](http://tools.cisco.com/RPF/register/register.do?locale=ja_JP)**の登録が必要になります。

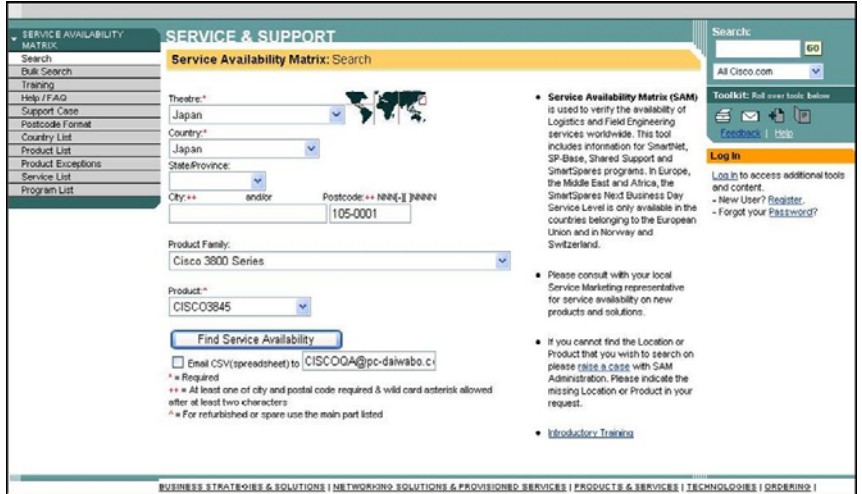

# **●**選択項目**●**

#### **Theatre**と**Country:**は**JAPAN**を選択

## **Postcode**:に**7**桁の郵便番号を入力

(事業所郵便番号は不可、住所の郵便番号をお願いします) 例:140-0014 と入力

## **Product Family:**で製品のシリーズを選択し

#### **Product:**で該当機器選定。

Find Service Availability

をクリック。

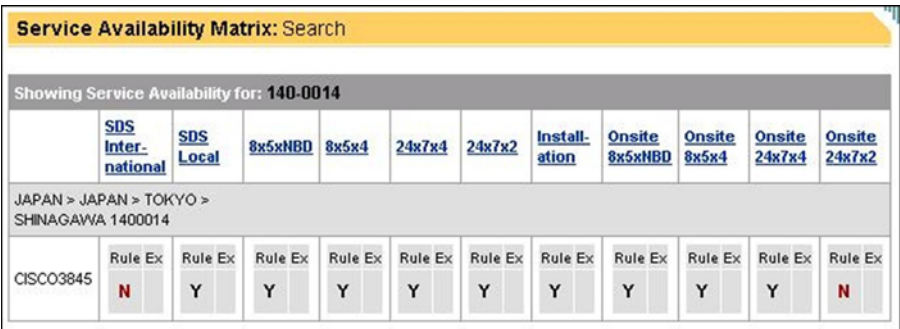

# 結果表示画面に**Y**が表示されれば対応可能、**N**が表示されれば対応不可です。

#### 【注意点】

●メールCSV選択していると、検索Errorになってしまう可能性がございますので、選択はしないでください。

----------------------------------------------------------------------------------------------------------------------------

- ●選択項目にない製品に付きましては、担当へご連絡頂きご確認お願い致します。
- ●「SDS Inter-national」と「SDS Local」は海外で使用されている項目なので、無視してください。
- ●全ての結果が「N」となる場合が有ります。(設置場所が離島の為、翌日配送が不可能等) その様な場合、代替機の到着まで数日掛かるという事をご了承いただければ、「8x5xNBD 」で保守契約可能です。